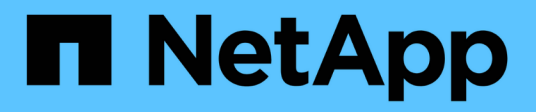

# **Festplatten**

System Manager Classic

NetApp June 22, 2024

This PDF was generated from https://docs.netapp.com/de-de/ontap-system-manager-classic/online-help-96-97/task\_viewing\_disk\_information.html on June 22, 2024. Always check docs.netapp.com for the latest.

# **Inhalt**

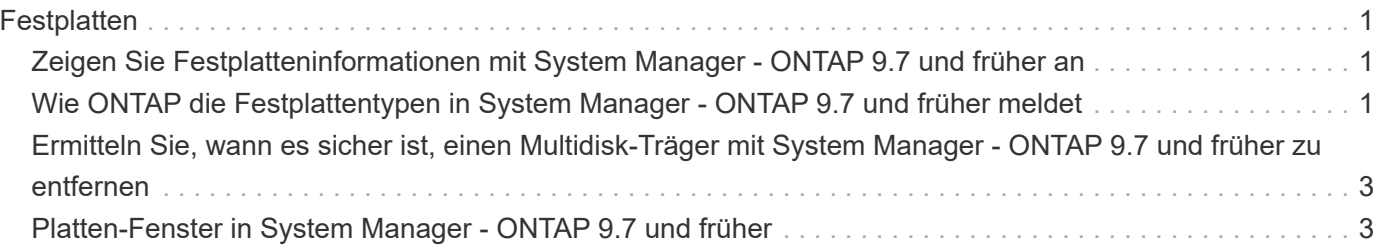

# <span id="page-2-0"></span>**Festplatten**

# <span id="page-2-1"></span>**Zeigen Sie Festplatteninformationen mit System Manager - ONTAP 9.7 und früher an**

Sie können das Fenster "Festplatten" in ONTAP System Manager classic (verfügbar in ONTAP 9.7 und früher) verwenden, um Name, Größe und Container-Details der Festplatten sowie grafische Informationen zu Kapazitätsfestplatten und Cache-Festplatten anzuzeigen.

#### **Schritte**

- 1. Klicken Sie Auf **Storage** > **Aggregate & Disks** > **Disks**.
- 2. Wählen Sie das Laufwerk aus, zu dem Informationen angezeigt werden sollen, aus der angezeigten Festplattenliste aus.
- 3. Überprüfen Sie die Festplattendetails.

#### **Verwandte Informationen**

**[Festplattenfenster](#page-4-1)** 

### <span id="page-2-2"></span>**Wie ONTAP die Festplattentypen in System Manager - ONTAP 9.7 und früher meldet**

ONTAP System Manager classic (verfügbar in ONTAP 9.7 und älter) ordnet jeden Festplattentyp zu. ONTAP meldet einige Festplattentypen anders als die Industriestandards. Sie sollten verstehen, wie ONTAP Festplattentypen mit Branchenstandards zugeordnet sind, um Verwirrung zu vermeiden.

Wenn sich in der ONTAP-Dokumentation auf einen Festplattentyp bezieht, handelt es sich um den Typ, der von ONTAP verwendet wird, sofern nicht anders angegeben. *RAID-Festplattentypen* bezeichnen die Rolle, die eine bestimmte Festplatte für RAID spielt. RAID-Festplattentypen stehen nicht mit ONTAP-Festplattentypen zusammen.

Bei einer spezifischen Konfiguration hängen die unterstützten Festplattentypen vom Storage-Systemmodell, dem Shelf-Typ und den im System installierten I/O-Modulen ab.

In den folgenden Tabellen wird gezeigt, wie ONTAP-Festplattentypen mit branchenüblichen Festplattentypen für SAS- und FC-Storage-Verbindungstypen und Storage Arrays zugeordnet werden.

### **SAS-vernetzter Storage**

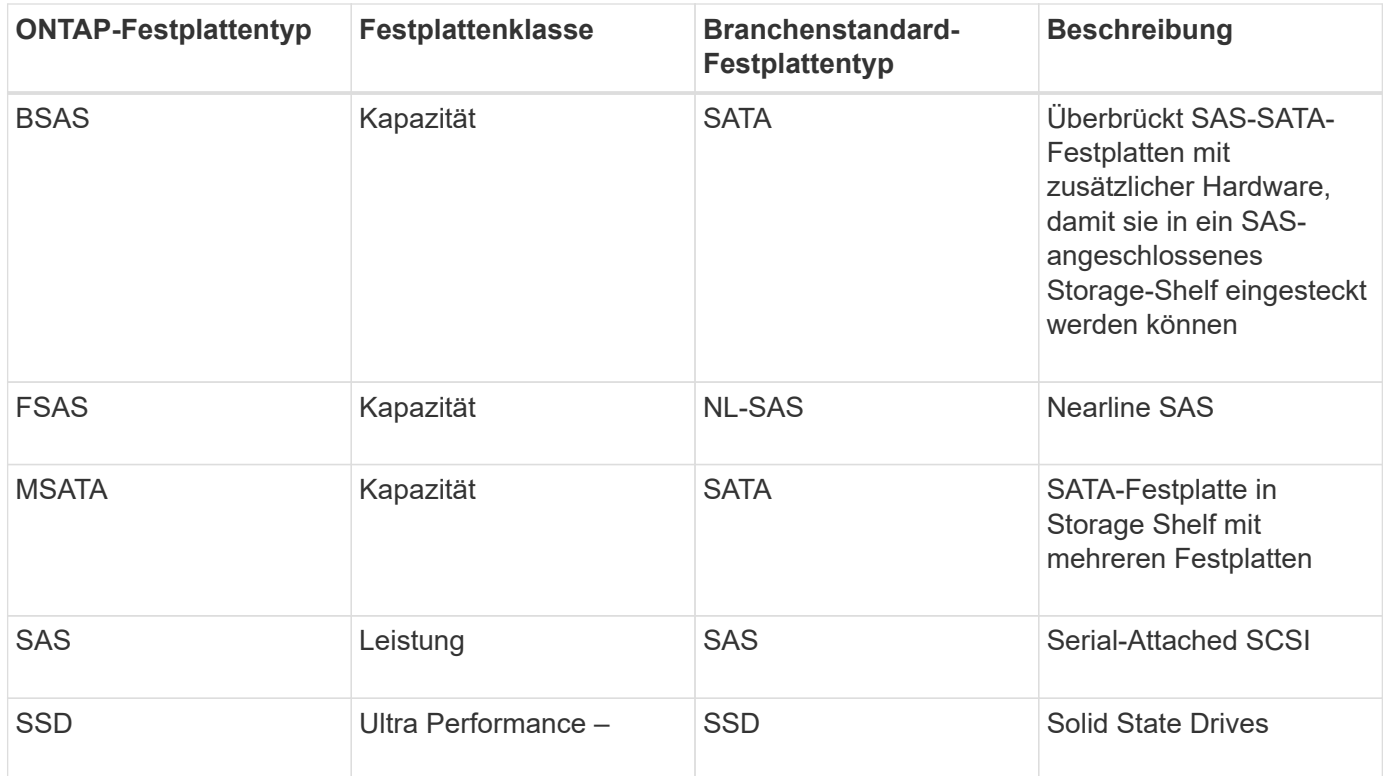

### **FC-connected Storage**

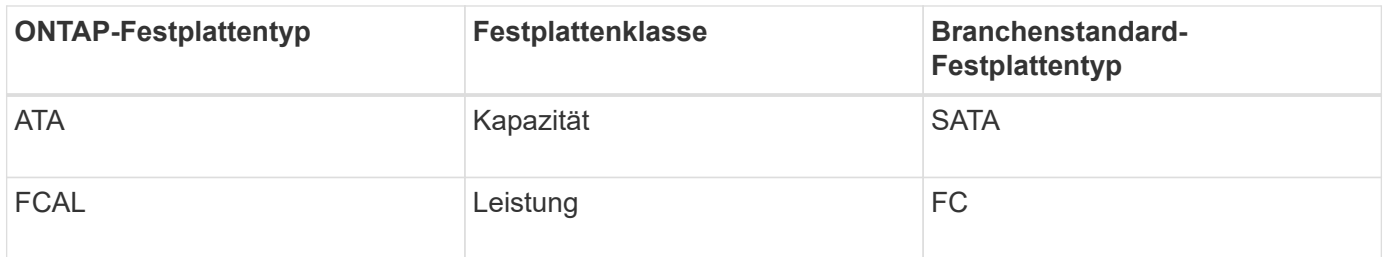

# **Storage-Arrays durchführt**

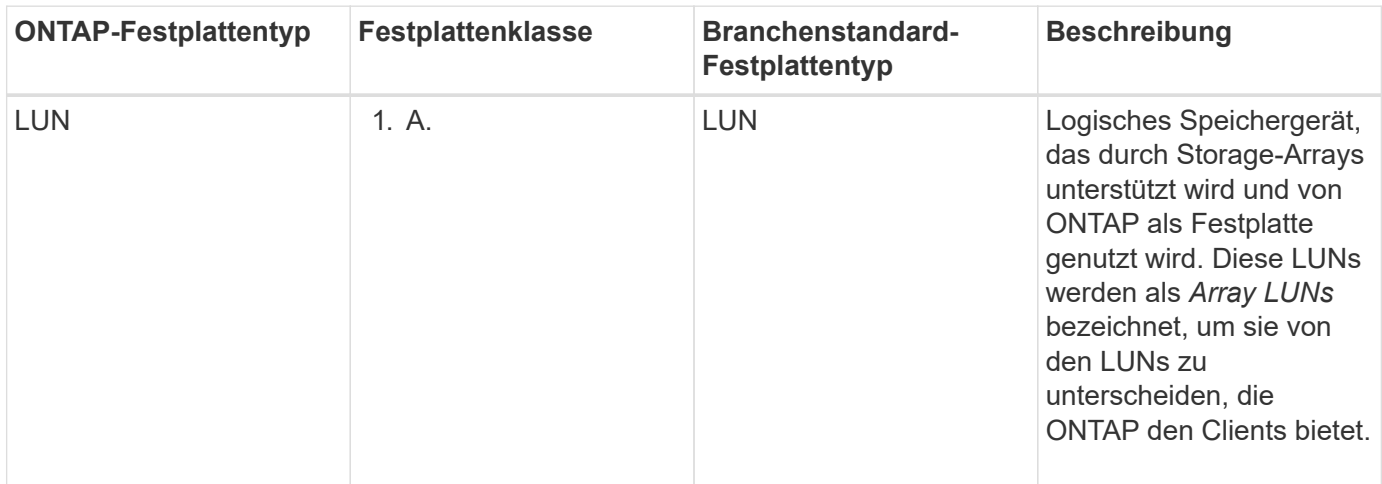

#### **Verwandte Informationen**

["NetApp Hardware Universe"](https://hwu.netapp.com)

# <span id="page-4-0"></span>**Ermitteln Sie, wann es sicher ist, einen Multidisk-Träger mit System Manager - ONTAP 9.7 und früher zu entfernen**

Wenn Sie einen Laufwerksträger entfernen, bevor dieser sicher ist, kann dies dazu führen, dass eine oder mehrere RAID-Gruppen beeinträchtigt werden oder es möglicherweise sogar zu einer Storage-Unterbrechung kommt. Mit ONTAP System Manager Classic (erhältlich in ONTAP 9.7 und früher) können Sie feststellen, wann ein Speicherträger mit mehreren Festplatten sicher entfernt werden kann.

Wenn ein Laufwerksträger ausgetauscht werden muss, müssen die folgenden Ereignisse aufgetreten sein, bevor Sie den Träger sicher entfernen können:

- Es muss eine AutoSupport-Meldung protokolliert werden, die angibt, dass der Spediteur zum Entfernen bereit ist.
- Es muss eine EMS-Nachricht protokolliert werden, die angibt, dass der Spediteur zum Entfernen bereit ist.
- Der Status beider Laufwerke im Träger muss als angezeigt werden broken Im Fenster Festplatten.

Sie müssen die Festplatten erst entfernen, nachdem der Trägerpartner einer ausgefallenen Festplatte evakuiert wurde. Sie können auf Details klicken, um den Status der Festplattenevakuierung auf der Registerkarte Eigenschaften des Fensters Festplatten anzuzeigen.

- Die Fehler-LED (gelb) am Träger muss ständig leuchten, was darauf hinweist, dass sie zum Ausbauen bereit ist.
- Die Aktivitäts-LED (grün) muss ausgeschaltet werden, damit keine Laufwerksaktivität erfolgt.
- In der digitalen Anzeige des Shelf wird nur die Shelf-ID-Nummer angezeigt.

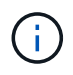

Sie können den Carrier-Mate einer ausgefallenen Festplatte nicht wiederverwenden. Wenn Sie einen Träger mit mehreren Festplatten entfernen, der ein ausgefallenes Laufwerk enthält, müssen Sie es durch einen neuen Datenträger ersetzen.

# <span id="page-4-1"></span>**Platten-Fenster in System Manager - ONTAP 9.7 und früher**

Sie können das Festplatten-Fenster in ONTAP System Manager classic (verfügbar in ONTAP 9.7 und früher) verwenden, um alle Festplatten in Ihrem Storage-System anzuzeigen.

### **Befehlsschaltflächen**

• **Zuweisen**

Weist den Festplattenbesitzer einem Node zu oder weist diese neu zu.

Diese Schaltfläche ist nur aktiviert, wenn der Containertyp der ausgewählten Festplatten nicht zugewiesen, frei oder freigegeben ist.

• **Zero Spares**

Löscht alle Daten und formatiert die Ersatzfestplatten und Array-LUNs.

#### • **Aktualisieren**

Aktualisiert die Informationen im Fenster.

### **Registerkarten**

#### **Zusammenfassung**

Zeigt detaillierte Informationen über die Festplatten im Cluster an, einschließlich der Größe der freien Festplatten und zugewiesenen Festplatten. Auf der Registerkarte werden auch grafische Informationen zu freien Festplatten, Aggregaten und Root-Aggregaten für HDDs und Informationen zu freien Festplatten, Festplatten in einem Speicherpool, Aggregaten, Flash Pool-Aggregaten und Root-Aggregaten für Cache-Festplatten (SSDs) angezeigt.

Das HDD-Panel wird nicht für Systeme mit All Flash Optimized Personality angezeigt.

Das Detailfenster enthält weitere Informationen über partitionierte und nicht partitionierte Ersatzfestplatten (Festplattentyp, Node, Festplattengröße, U/min, Prüfsumme, Anzahl der verfügbaren Festplatten und freie Kapazität), im Tabellenformat.

#### **Inventar**

#### • **Name**

Zeigt den Namen der Festplatte an.

#### • **Behältertyp**

Zeigt den Zweck an, für den die Festplatte verwendet wird. Mögliche Werte sind Aggregate, Broken, Foreign, Label Maintenance, Maintenance, Shared, Spare, Nicht Zugewiesen, Volume, Unbekannt, Und wird nicht unterstützt.

#### • **Partitionstyp**

Zeigt den Partitionstyp des Datenträgers an.

#### • **Knotenname**

Zeigt den Namen des Node an, der das Aggregat enthält.

Dieses Feld ist nur auf Cluster-Ebene verfügbar.

#### • **Hausbesitzer**

Zeigt den Namen des Home-Node an, dem diese Festplatte zugewiesen ist.

#### • **Aktueller Eigentümer**

Zeigt den Namen des Node an, der derzeit Eigentümer dieser Festplatte ist.

#### • **Stammbesitzer**

Zeigt den Namen des Knotens an, der derzeit die Root-Partition dieses Laufwerks besitzt.

• **Datenbesitzer**

Zeigt den Namen des Knotens an, der derzeit die Datenpartition dieses Laufwerks besitzt.

• **Daten1 Eigentümer**

Zeigt den Namen des Knotens an, der derzeit die Daten1-Partition des Laufwerks besitzt.

• **Daten2-Eigentümer**

Zeigt den Namen des Knotens an, der derzeit die Daten2-Partition des Laufwerks besitzt.

• **Speicherpool**

Zeigt den Namen des Speicherpools an, dem das Laufwerk zugeordnet ist.

• **Typ**

Zeigt den Festplattentyp an.

• **Firmware-Version**

Zeigt die Firmware-Version der Festplatte an.

• **Modell**

Zeigt das Modell der Festplatte an.

• **U/MIN**

Zeigt die effektive Geschwindigkeit des Festplattenlaufwerks an, wenn die Option aktiviert ist raid.mix.hdd.rpm.capacity Ist aktiviert, und zeigt die tatsächliche Geschwindigkeit des Festplattenlaufwerks an, wenn die Option aktiviert ist raid.mix.hdd.rpm.capacity Ist deaktiviert.

Dieses Feld gilt nicht für SSDs.

• \* Effektive Größe\*

Zeigt den verfügbaren Speicherplatz auf der Festplatte an.

• **Physikalischer Raum**

Zeigt den gesamten physischen Speicherplatz des Laufwerks an.

• **Regal**

Zeigt das Shelf an, auf dem sich die physischen Festplatten befinden.

Dieses Feld ist standardmäßig ausgeblendet.

• **Bucht**

Zeigt den Schacht im Shelf für die physische Festplatte an.

Dieses Feld ist standardmäßig ausgeblendet.

#### • **Pool**

Zeigt den Namen des Pools an, dem das ausgewählte Laufwerk zugewiesen ist.

Dieses Feld ist standardmäßig ausgeblendet.

#### • **Checksum**

Zeigt den Typ der Prüfsumme an.

Dieses Feld ist standardmäßig ausgeblendet.

• \* Carrier-ID\*

Gibt Informationen zu Festplatten an, die sich im angegebenen Speicherträger mit mehreren Festplatten befinden. Die ID ist ein 64-Bit-Wert.

Dieses Feld ist standardmäßig ausgeblendet.

### **Bereich "Bestandsdetails"**

Im Bereich unterhalb der Registerkarte Inventar werden ausführliche Informationen über die ausgewählte Festplatte angezeigt, einschließlich Informationen über das Aggregat oder Volume (falls zutreffend), Anbieter-ID, Nullstatus (in Prozent), Seriennummer der Festplatte und Fehlerdetails bei einer defekten Festplatte. Bei gemeinsam genutzten Festplatten werden im Bereich Bestandsdetails die Namen aller Aggregate angezeigt, einschließlich der Root- und nicht-Root-Aggregate.

#### **Verwandte Informationen**

[Anzeigen von Festplatteninformationen](#page-2-1)

#### **Copyright-Informationen**

Copyright © 2024 NetApp. Alle Rechte vorbehalten. Gedruckt in den USA. Dieses urheberrechtlich geschützte Dokument darf ohne die vorherige schriftliche Genehmigung des Urheberrechtsinhabers in keiner Form und durch keine Mittel – weder grafische noch elektronische oder mechanische, einschließlich Fotokopieren, Aufnehmen oder Speichern in einem elektronischen Abrufsystem – auch nicht in Teilen, vervielfältigt werden.

Software, die von urheberrechtlich geschütztem NetApp Material abgeleitet wird, unterliegt der folgenden Lizenz und dem folgenden Haftungsausschluss:

DIE VORLIEGENDE SOFTWARE WIRD IN DER VORLIEGENDEN FORM VON NETAPP ZUR VERFÜGUNG GESTELLT, D. H. OHNE JEGLICHE EXPLIZITE ODER IMPLIZITE GEWÄHRLEISTUNG, EINSCHLIESSLICH, JEDOCH NICHT BESCHRÄNKT AUF DIE STILLSCHWEIGENDE GEWÄHRLEISTUNG DER MARKTGÄNGIGKEIT UND EIGNUNG FÜR EINEN BESTIMMTEN ZWECK, DIE HIERMIT AUSGESCHLOSSEN WERDEN. NETAPP ÜBERNIMMT KEINERLEI HAFTUNG FÜR DIREKTE, INDIREKTE, ZUFÄLLIGE, BESONDERE, BEISPIELHAFTE SCHÄDEN ODER FOLGESCHÄDEN (EINSCHLIESSLICH, JEDOCH NICHT BESCHRÄNKT AUF DIE BESCHAFFUNG VON ERSATZWAREN ODER -DIENSTLEISTUNGEN, NUTZUNGS-, DATEN- ODER GEWINNVERLUSTE ODER UNTERBRECHUNG DES GESCHÄFTSBETRIEBS), UNABHÄNGIG DAVON, WIE SIE VERURSACHT WURDEN UND AUF WELCHER HAFTUNGSTHEORIE SIE BERUHEN, OB AUS VERTRAGLICH FESTGELEGTER HAFTUNG, VERSCHULDENSUNABHÄNGIGER HAFTUNG ODER DELIKTSHAFTUNG (EINSCHLIESSLICH FAHRLÄSSIGKEIT ODER AUF ANDEREM WEGE), DIE IN IRGENDEINER WEISE AUS DER NUTZUNG DIESER SOFTWARE RESULTIEREN, SELBST WENN AUF DIE MÖGLICHKEIT DERARTIGER SCHÄDEN HINGEWIESEN WURDE.

NetApp behält sich das Recht vor, die hierin beschriebenen Produkte jederzeit und ohne Vorankündigung zu ändern. NetApp übernimmt keine Verantwortung oder Haftung, die sich aus der Verwendung der hier beschriebenen Produkte ergibt, es sei denn, NetApp hat dem ausdrücklich in schriftlicher Form zugestimmt. Die Verwendung oder der Erwerb dieses Produkts stellt keine Lizenzierung im Rahmen eines Patentrechts, Markenrechts oder eines anderen Rechts an geistigem Eigentum von NetApp dar.

Das in diesem Dokument beschriebene Produkt kann durch ein oder mehrere US-amerikanische Patente, ausländische Patente oder anhängige Patentanmeldungen geschützt sein.

ERLÄUTERUNG ZU "RESTRICTED RIGHTS": Nutzung, Vervielfältigung oder Offenlegung durch die US-Regierung unterliegt den Einschränkungen gemäß Unterabschnitt (b)(3) der Klausel "Rights in Technical Data – Noncommercial Items" in DFARS 252.227-7013 (Februar 2014) und FAR 52.227-19 (Dezember 2007).

Die hierin enthaltenen Daten beziehen sich auf ein kommerzielles Produkt und/oder einen kommerziellen Service (wie in FAR 2.101 definiert) und sind Eigentum von NetApp, Inc. Alle technischen Daten und die Computersoftware von NetApp, die unter diesem Vertrag bereitgestellt werden, sind gewerblicher Natur und wurden ausschließlich unter Verwendung privater Mittel entwickelt. Die US-Regierung besitzt eine nicht ausschließliche, nicht übertragbare, nicht unterlizenzierbare, weltweite, limitierte unwiderrufliche Lizenz zur Nutzung der Daten nur in Verbindung mit und zur Unterstützung des Vertrags der US-Regierung, unter dem die Daten bereitgestellt wurden. Sofern in den vorliegenden Bedingungen nicht anders angegeben, dürfen die Daten ohne vorherige schriftliche Genehmigung von NetApp, Inc. nicht verwendet, offengelegt, vervielfältigt, geändert, aufgeführt oder angezeigt werden. Die Lizenzrechte der US-Regierung für das US-Verteidigungsministerium sind auf die in DFARS-Klausel 252.227-7015(b) (Februar 2014) genannten Rechte beschränkt.

#### **Markeninformationen**

NETAPP, das NETAPP Logo und die unter [http://www.netapp.com/TM](http://www.netapp.com/TM\) aufgeführten Marken sind Marken von NetApp, Inc. Andere Firmen und Produktnamen können Marken der jeweiligen Eigentümer sein.